# A Handbook of Statistical Analyses Using R

Brian S. Everitt and Torsten Hothorn

 $\mathbb{L}$  $\begin{array}{c} \begin{array}{c} \begin{array}{c} \end{array} \\ \begin{array}{c} \end{array} \end{array} \end{array}$ 

## CHAPTER 5

# Multiple Linear Regression: Cloud Seeding

#### 5.1 Introduction

#### 5.2 Multiple Linear Regression

#### 5.3 Analysis Using R

Both the boxplots (Figure [5.1\)](#page-3-0) and the scatterplots (Figure [5.2\)](#page-4-0) show some evidence of outliers. The row names of the extreme observations in the clouds data.frame can be identified via

R> rownames(clouds)[clouds\$rainfall %in% c(bxpseeding\$out, bxpecho\$out)]

*[1] "1" "15"*

where bxpseeding and bxpecho are variables created by boxplot in Figure [5.1.](#page-3-0) For the time being we shall not remove these observations but bear in mind during the modelling process that they may cause problems.

#### 5.3.1 Fitting a Linear Model

In this example it is sensible to assume that the effect that some of the other explanatory variables is modified by seeding and therefore consider a model that allows interaction terms for seeding with each of the covariates except time. This model can be described by the *formula* 

```
R> clouds_formula <- rainfall ~ seeding * (sne + cloudcover +
+ prewetness + echomotion) + time
```
and the design matrix  $\mathbf{X}^{\star}$  can be computed via

```
R> Xstar <- model.matrix(clouds_formula, data = clouds)
```
By default, treatment contrasts have been applied to the dummy codings of the factors seeding and echomotion as can be seen from the inspection of the contrasts attribute of the model matrix

R> attr(Xstar, "contrasts")

*\$seeding [1] "contr.treatment" \$echomotion [1] "contr.treatment"*

The default contrasts can be changed via the contrasts.arg argument to model.matrix or the contrasts argument to the fitting function, for example lm or aov as shown in Chapter 4.

```
R> data("clouds", package = "HSAUR")
R> layout(matrix(1:2, nrow = 2))
R> bxpseeding <- boxplot(rainfall ~ seeding, data = clouds,
+ ylab = "Rainfall", xlab = "Seeding")
R> bxpecho <- boxplot(rainfall ~ echomotion, data = clouds,
+ ylab = "Rainfall", xlab = "Echo Motion")
```
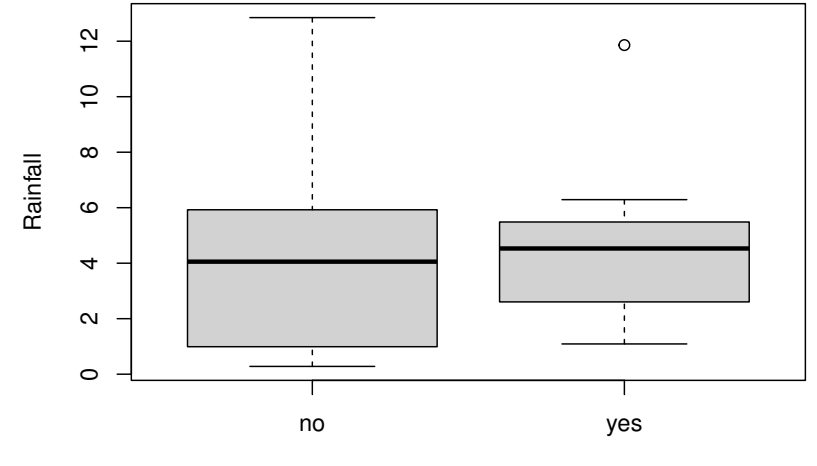

Seeding

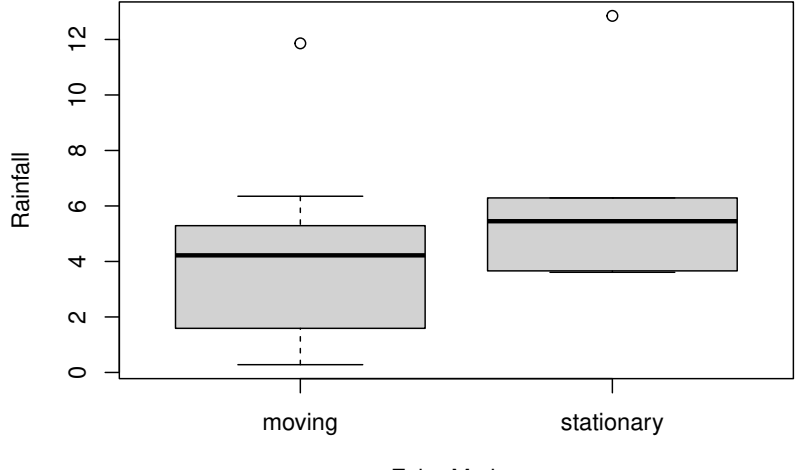

<span id="page-3-0"></span>Echo Motion

Figure 5.1 Boxplots of rainfall.

#### ANALYSIS USING R 5

```
R> layout (\text{matrix}(1:4, nrow = 2))R> plot(rainfall \tilde{ } time, data = clouds)
R> plot(rainfall \tilde{ } cloudcover, data = clouds)
R> plot(rainfall \tilde{ } sne, data = clouds, xlab="S-Ne criterion")
R> plot(rainfall \tilde{ } prewetness, data = clouds)
```
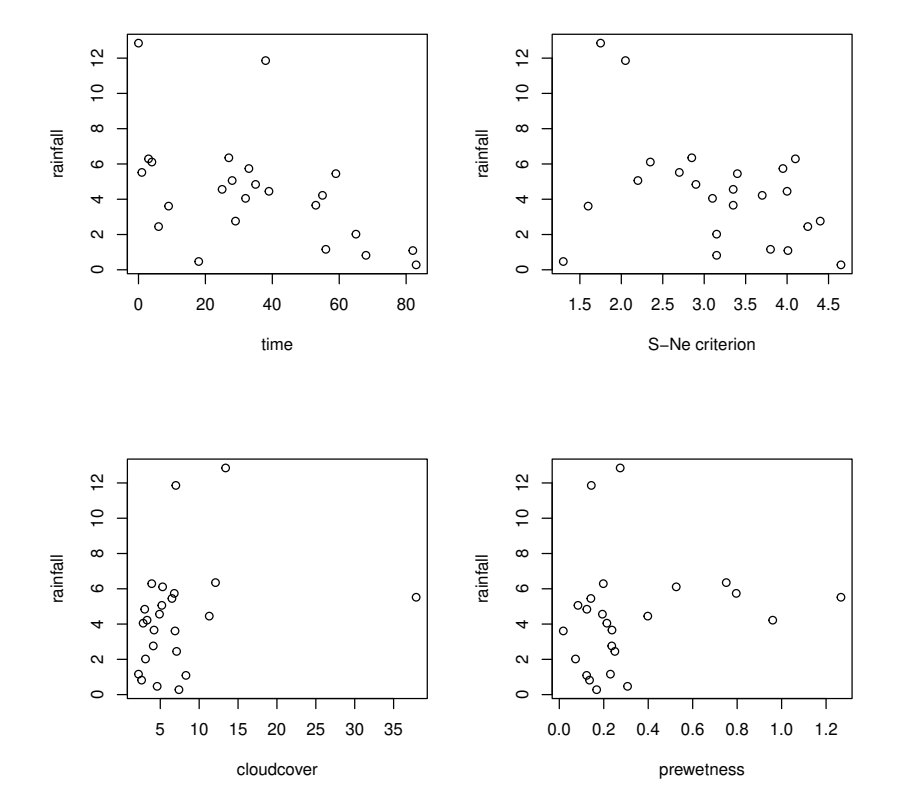

<span id="page-4-0"></span>Figure 5.2 Scatterplots of rainfall against the continuous covariates.

However, such internals are hidden and performed by high-level model fitting functions such as lm which will be used to fit the linear model defined by the formula clouds\_formula:

```
R> clouds_lm <- lm(clouds_formula, data = clouds)
R> class(clouds_lm)
[1] "lm"
```
The results of the model fitting is an object of class  $lm$  for which a summary method showing the conventional regression analysis output is available. The

output in Figure [5.3](#page-5-0) shows the estimates  $\hat{\beta}^*$  with corresponding standard errors and  $t$ -statistics as well as the  $F$ -statistic with associated  $p$ -value.

R> summary(clouds\_lm) *Call: lm(formula = clouds\_formula, data = clouds) Residuals: Min 1Q Median 3Q Max -2.5259 -1.1486 -0.2704 1.0401 4.3913 Coefficients: Estimate Std. Error t value (Intercept) -0.34624 2.78773 -0.124 seedingyes 15.68293 4.44627 3.527* sne<br> *sne*<br> *o.41981* 0.84453 0.497<br> *o.38786* 0.21786 1.780 *cloudcover 0.38786 0.21786 1.780 prewetness 4.10834 3.60101 1.141 echomotionstationary 3.15281 1.93253 1.631 time -0.04497 0.02505 -1.795 seedingyes:sne -3.19719 1.26707 -2.523 seedingyes:cloudcover -0.48625 0.24106 -2.017 seedingyes:prewetness -2.55707 4.48090 -0.571* seedingyes:echomotionstationary -0.56222 *Pr(>|t|) (Intercept) 0.90306*  $seedingyes$ *sne 0.62742 cloudcover* 0.09839 *prewetness* 0.27450 *prewetness 0.27450*  $e$ chomotionstationary *time 0.09590 . seedingyes:sne 0.02545 \* seedingyes:cloudcover 0.06482 .*  $seedingyes:prewetness$ *seedingyes:echomotionstationary 0.83492 --- Signif. codes: 0 '\*\*\*' 0.001 '\*\*' 0.01 '\*' 0.05 '.' 0.1 ' ' 1 Residual standard error: 2.205 on 13 degrees of freedom Multiple R-squared: 0.7158, Adjusted R-squared: 0.4972 F-statistic: 3.274 on 10 and 13 DF, p-value: 0.02431*

<span id="page-5-0"></span>Figure 5.3 R output of the linear model fit for the clouds data.

Many methods are available for extracting components of the fitted model. The estimates  $\hat{\beta}^*$  can be assessed via

R> betastar <- coef(clouds\_lm) R> betastar

> *(Intercept) -0.34624093 seedingyes 15.68293481 sne 0.41981393 cloudcover 0.38786207*

#### ANALYSIS USING R 7

```
prewetness
                     4.10834188
           echomotionstationary
                     3.15281358
                            time
                     -0.04497427
                 seedingyes:sne
                     -3.19719006
          seedingyes:cloudcover
                    -0.48625492
          seedingyes:prewetness
                     -2.55706696
seedingyes:echomotionstationary
                     -0.56221845
```
and the corresponding covariance matrix  $\mathsf{Cov}(\hat{\beta}^*)$  is available from the vcov method

R> Vbetastar <- vcov(clouds\_lm)

where the square roots of the diagonal elements are the standard errors as shown in Figure [5.3](#page-5-0)

R> sqrt(diag(Vbetastar))

```
(Intercept)
                      2.78773403
                      seedingyes
                      4.44626606
                             sne
                      0.84452994
                      cloudcover
                      0.21785501
                      prewetness
                      3.60100694
           echomotionstationary
                      1.93252592
                            time
                      0.02505286
                 seedingyes:sne
                      1.26707204
          seedingyes:cloudcover
                      0.24106012
          seedingyes:prewetness
                      4.48089584
seedingyes:echomotionstationary
                      2.64429975
```
### 5.3.2 Regression Diagnostics

In order to investigate the quality of the model fit, we need access to the residuals and the fitted values. The residuals can be found by the residuals

```
R> psymb <- as.numeric(clouds$seeding)
R> plot(rainfall \tilde{ } sne, data = clouds, pch = psymb,
+ xlab = "S-Ne criterion")
R> abline(lm(rainfall \tilde{ } sne, data = clouds,
+ subset = seeding == "no"))
R> abline(lm(rainfall \tilde{ } sne, data = clouds,
+ subset = seeding == "yes"), lty = 2)
R> legend("topright", legend = c("No seeding", "Seeding"),
+ pch = 1:2, lty = 1:2, bty = "n")
```
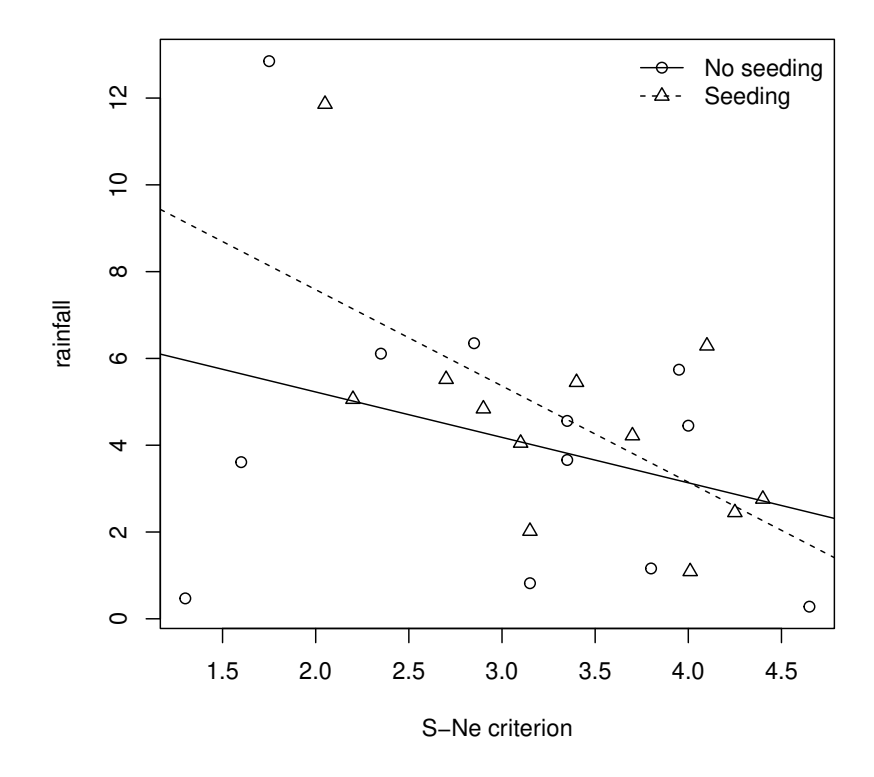

Figure 5.4 Regression relationship between S-Ne criterion and rainfall with and without seeding.

#### ANALYSIS USING R 9

method and the fitted values of the response from the fitted (or predict) method

```
R> clouds_resid <- residuals(clouds_lm)
R> clouds_fitted <- fitted(clouds_lm)
```
Now the residuals and the fitted values can be used to construct diagnostic plots; for example the residual plot in Figure [5.5](#page-9-0) where each observation is labelled by its number. Observations 1 and 15 give rather large residual values and the data should perhaps be reanalysed after these two observations are removed. The normal probability plot of the residuals shown in Figure [5.6](#page-10-0) shows a reasonable agreement between theoretical and sample quantiles, however, observations 1 and 15 are extreme again.

An index plot of the Cook's distances for each observation (and many other plots including those constructed above from using the basic functions) can be found from applying the plot method to the object that results from the application of the lm function. Figure [5.7](#page-11-0) suggests that observations 2 and 18 have undue influence on the estimated regression coefficients, but the two outliers identified previously do not. Again it may be useful to look at the results after these two observations have been removed (see Exercise 5.2).

```
10 MULTIPLE LINEAR REGRESSION
R> plot(clouds_fitted, clouds_resid, xlab = "Fitted values",
+ ylab = "Residuals", type = "n",
+ ylim = max(abs(clouds\_resid)) * c(-1, 1))R > abline(h = 0, lty = 2)
R> text(clouds_fitted, clouds_resid, labels = rownames(clouds))
```
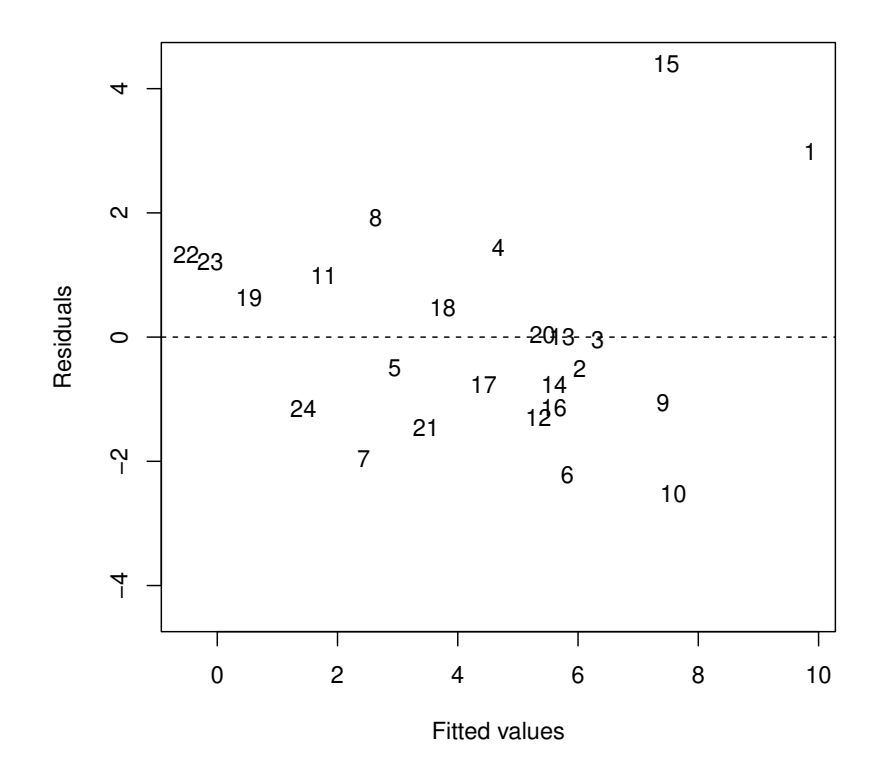

<span id="page-9-0"></span>Figure 5.5 Plot of residuals against fitted values for clouds seeding data.

```
ANALYSIS USING R 11
R> qqnorm(clouds_resid, ylab = "Residuals")
R> qqline(clouds_resid)
```
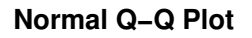

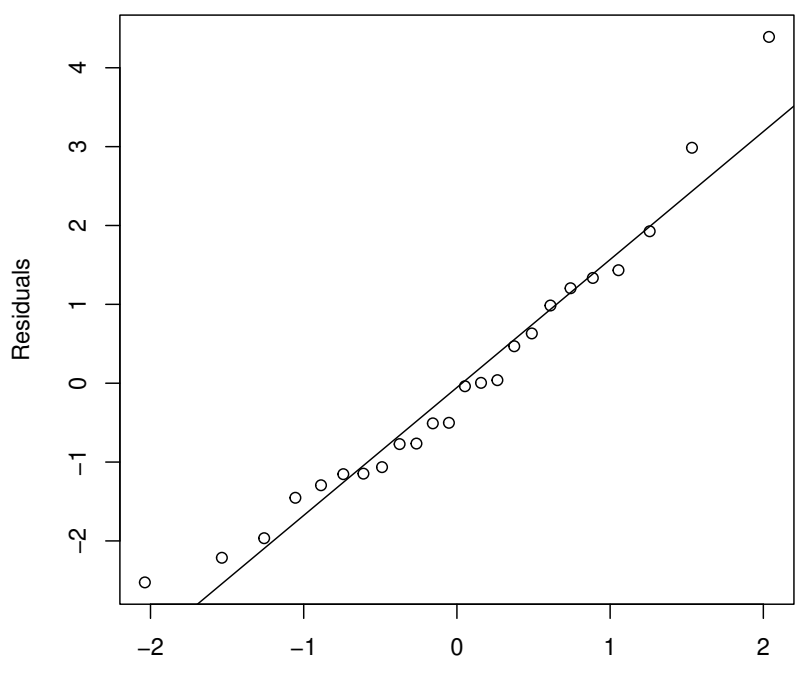

Theoretical Quantiles

<span id="page-10-0"></span>Figure 5.6 Normal probability plot of residuals from cloud seeding model clouds\_lm.

R> plot(clouds\_lm)

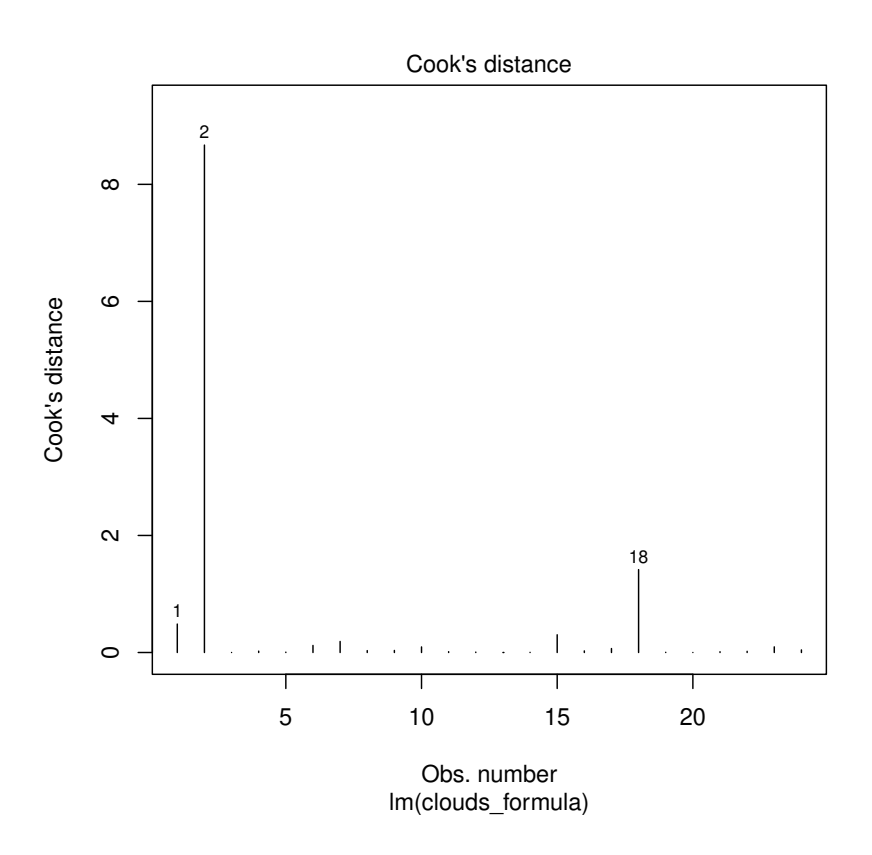

<span id="page-11-0"></span>Figure 5.7 Index plot of Cook's distances for cloud seeding data.